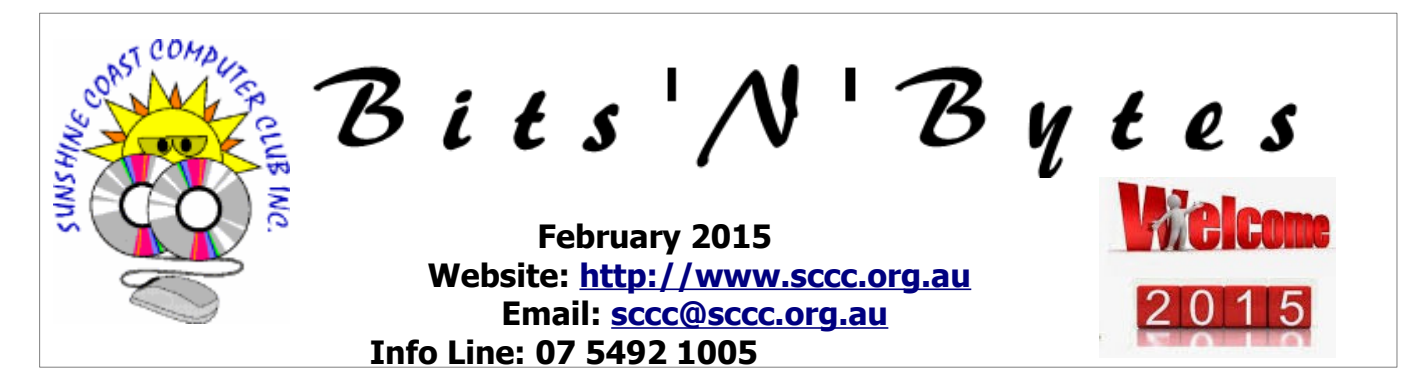

**The Official Magazine of the Sunshine Coast Computer Club Inc.**

### **What's in this month's edition...**

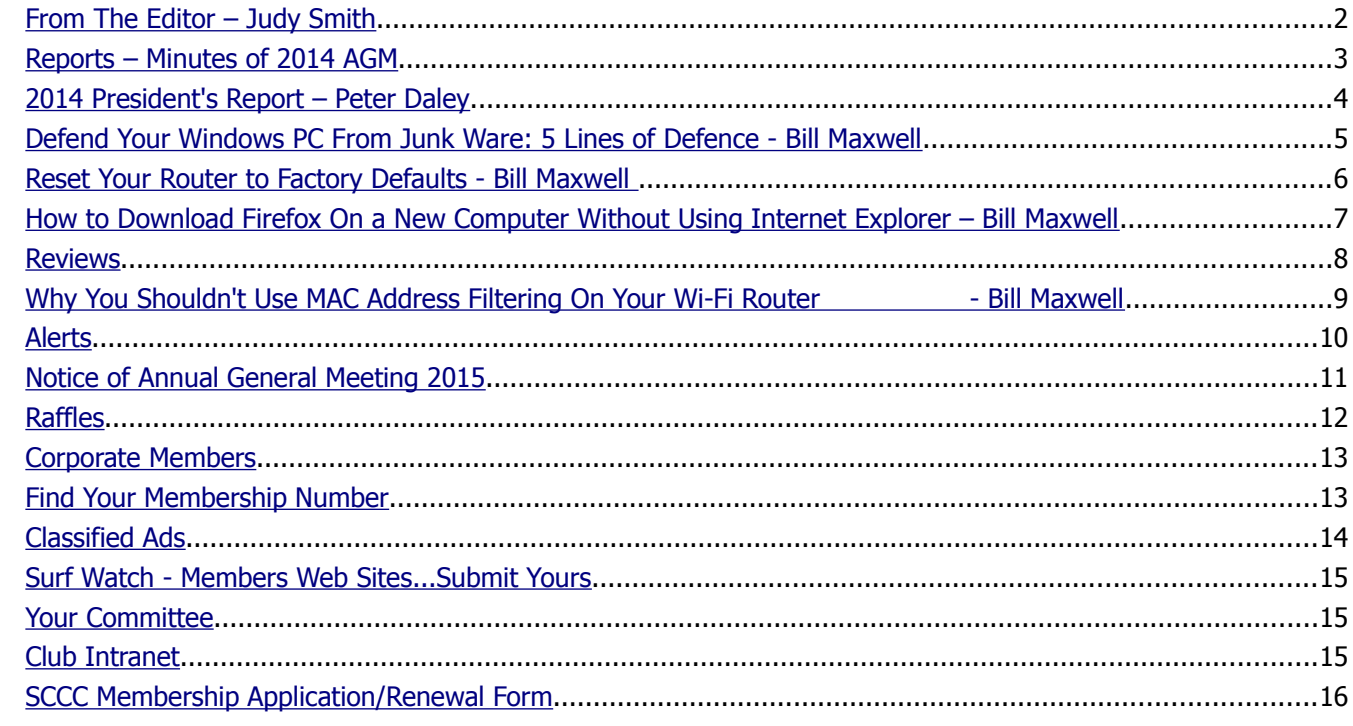

# **AFM**

# **… Annual General Meeting– 10am Saturday 7 February 2015 at Caloundra**

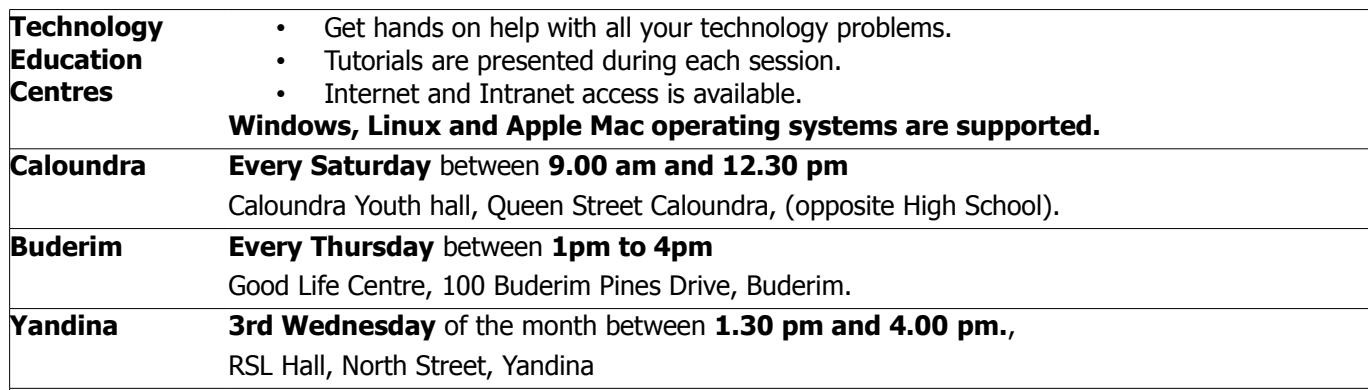

# **Notice about SCCC Monthly General Meetings**

The SCCC Monthly Meetings alternate between the Caloundra and Buderim venues. In Caloundra the meeting is held on the first Saturday of the month and in Buderim the meeting is held on the first Thursday of the alternate month.

**The Annual General Meeting will be held at Caloundra 7 February 2015**

### <span id="page-1-0"></span>**From The Editor** – Judy Smith

Bits'N'Bytes is produced monthly from February to December each year.

**Contributions** for the newsletter are always welcome. Please send copy for the next issue to reach the editor as early as possible after the monthly meeting or by the deadline: 23 February 2015.

Email: [editor@sccc.org.au](mailto:editor@sccc.org.au%20) or Snail Mail: The Editor PO Box 384, Caloundra, Qld 4551.

#### **This magazine is created with OpenOffice and produced in printed form and also electronically in PDF format.**

**Copyright** - material in this newsletter may be copied in other publications provided that copyright rests with the Sunshine Coast Computer Club Inc., This permission is on condition that reference is made to SCCC (with original published date) in the reprinted item.

**Liability** - Although articles in this newsletter are checked for content, no warranty can be given for any loss resulting from the use of material in the newsletter. Articles and advertisements are printed in good faith and views and opinions are not necessarily those held by the club.

**SCCC Privacy Statement** - In joining the Sunshine Coast Computer Club please note that it is a club operated by volunteer members and operating within the community involving many activities relating to meetings, instructional and social functions for members and at times visitors.

This requires the keeping of a member data base and the publication of the names of new members. The Club guards the member data base as best as possible and does not publish member's addresses nor telephone numbers unless authorised.

At times photographs are taken at meetings and functions and are sometimes published. Should you have any problems relating to your personal privacy which arises or is likely to arise, it is your duty and responsibility to advise the Club secretary in writing of the circumstances and requirements.

**What's on Bulletin -** What's On Bulletins are sent once a week, generally on a Monday afternoon, to all members who have provided the Club with their email address. These bulletins give details of up-coming tutorials and topics to be covered at the various meeting venues. You will also find items of interest and club announcements in these bulletins.

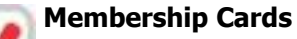

Membership cards for those members who have joined or renewed their membership TAKE are now posted to the member's address **NOTE** after  $20<sup>th</sup>$  of each month.

Members who joined or renewed their membership between  $21^{st}$  December 2014 and  $20^{th}$  January 2015 were posted their membership cards on 24 January 2015 to the address recorded on the Club Data Base

**Note** - Membership cards show the next renewal date of membership.

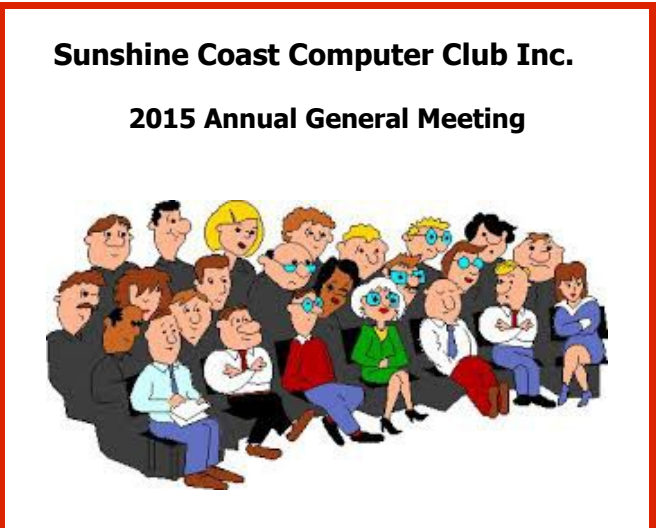

This is your opportunity as members to receive copies of the Club's audited Financial Statement, Reports for the year and to elect a Committee to run the Club for 2015.

### **All members are invited to attend**

If you are unable to attend the meeting there is a Nomination Form and Proxy Form on page 11 in this edition of Bits'N'Bytes.

**Show your support by attending this important meeting at 10am Saturday 7 February 2015 at Caloundra**

### <span id="page-2-0"></span>**Reports – Minutes of 2014 AGM**

#### **Minutes of the Annual General Meeting Sunshine Coast Computer Club Inc. Held at Community Hall Caloundra Saturday 1 February 2014**

Peter Daley declared the meeting open at 10.00am.

Peter requested the out going Committee come forward, and he introduced them. Peter called for a vote of thanks to the out going Committee for a great effort during the past year. In accordance with the constitution of the Club all Committee positions become vacant at the Annual General Meeting.

Peter requested that Linda Morrell take the chair. Linda thanked Peter for the job of president for the last year. Linda declared all positions vacant.

Linda read out the nominations for President, Vice President, Treasurer, Secretary, and Committee positions. Linda called for any nominations from the floor. There were no further nominations so the members named were declared elected to the positions as below

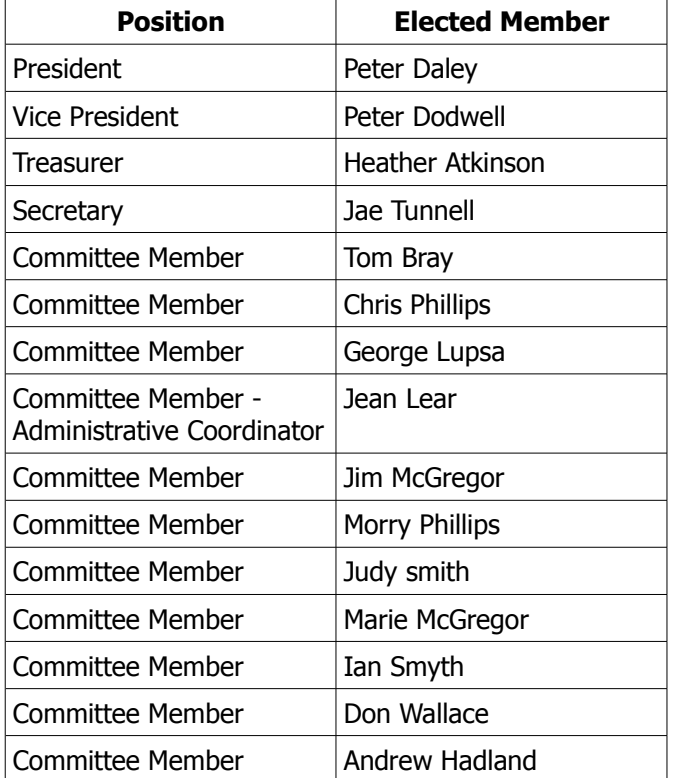

Peter resumed the Chair of the meeting. Peter thanked Linda for conducting the election of Committee Members.

The Auditors Report as published in the Feb 14 issue of

the Bits'N'Bytes was shown on the projection screen. Peter stated there had been a good year with some increased operating costs this year but the Club was well off financially. There was no need to increase membership fees or any other charges.

Moved by Steve Tottszer and seconded by Colin Hood that the Auditors Report be accepted. Carried.

The Minutes of the Annual General Meeting held on 2 February 2013 were displayed on the screen. There was no business or discussion arising from the previous minutes

Moved by Steve Tottszer and seconded by Judy Smith that the 2432 Minutes be accepted. Carried.

The Minutes of the SCCC Monthly meeting held on 5 December 2013 were displayed on the screen. There was no business arising from the 2432previous minutes

Moved by Steve Tottszer seconded by Judy Smith.

Peter asked if anyone had any changes or discussion re Club matters. Nothing was raised.

Peter thanked Marie for her years of work as Secretary which was relinquished last year due to an accident. Jae had stepped in as acting Secretary at that time.

The Presidents Report. Peter Daley's Presidents Report was published in the Feb 14 Bits'N'Bytes.

Peter declared the meeting closed at 10.20 hrs.

**Jae Tunnell Secretary**

#### **From The Editor**

My thanks to the members who have contributed reports, articles, items of interest etc throughout the year.

Your contributions, feed back, letters to The editor are always welcome but.... I am always looking for more. Any ideas about topics you would like included are also welcome.

#### **Remember this is your Newsletter.**

Send contributions to:

### **Email: [editor@sccc.org.au](mailto:editor@sccc.org.au)** or

**Snail Mail:** The Editor PO Box 384 Caloundra 4551

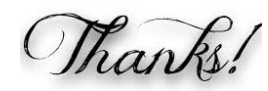

### <span id="page-3-0"></span>**2014 President's Report – Peter Daley**

Another fine year for the club. Finances are good, and everything ran smoothly. This is again thanks to a great team effort.

The committee and volunteers put in an excellent effort to make sure that everything ran efficiently.

Jean Lear, the club administrator, has decided to stay on. For many years, Jean Lear and our treasurer, Heather Atkinson, have put in an effort way beyond the call of duty, and their efforts are very much appreciated. It is because of their skills and dedication that the core administrative side of the club has run so smoothly for many years.

Jim and Marie McGregor will be resigning from the committee this year, after many years of service. Marie was the club secretary and welfare officer for many years. Marie was the person who sent those lovely get well cards to members who we found out where sick or in hospital, on behalf of the club.

Thanks to Judy Smith, the club magazine editor, who puts a lot of creative effort into making the club magazine informative and interesting.

The club web site [http://www.sccc.org.au](http://www.sccc.org.au/) has been well used over the year, with 20 to 30 thousand visitors a month. The vast majority being Australian. We do get a lot of thanks from members and web site visitors, who appreciate member's magazine and web site articles. They often find helpful solutions to security or technology issues, or learn something new from articles in the club magazine, or on the web site.

I would like to encourage more members to write articles for the club magazine, and web site. Even if it is an article you have written in the past, on a technology subject, please consider having it published on the club web site, or in the club magazine. The more articles, the more interesting the club web site and magazine become. Just send new articles to the club, or editor's email address.

Club email: [sccc@sccc.org.au](mailto:sccc@sccc.org.au) Editor: [editor@sccc.org.au](mailto:editor@sccc.org.au)

The new Raspberry Pi group, run by Brain Lavery had a lot of interest and enthusiastic participation. His tutorials on this subject will start up again in March. If you have an area of interest, and would like to share your skills, please consider starting up a special interest group. Special interest groups are encouraged and supported by the club.

The committee are always open to suggestions on how to improve the club, so feel free to put forward your suggestions for consideration.

Many thanks to the volunteers and committee members who put the time in nearly every week to do tutorials, provide hands on help, and show members how to solve those individual computer and device problems.

The club is financially healthy, so there is no need to raise any membership or service charges. This can only be maintained by a good healthy membership. I ask members to put an extra effort into encouraging friends and family members to join the club this year. Point out the large number of benefits of joining the Sunshine Coast Computer Club Inc.

#### **President Peter Daley**

### **Auditor's Report for 2014**

These reports were not received from the accountant in time to be included in this edition of Bits'N'Bytes.

The Reports will be available at the AGM

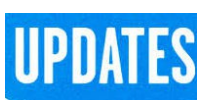

CCleaner: 5.01.5075 Malwarebytes Anti-Malware: 2015.02.01.07 Evernote: 5.8.3.6507 Dropbox: 3.0.03 Firefox: 35.0.1 Thunderbird: 31.4.0 Microsoft Security Essentials: 1.91.3784.0 Google Chrome: 40.0.2214.93 Foxit PDF Reader 7.0.6 Picasa: 3.9.138 Apache OpenOffice Suite: 4.1.1 AVG:2015.0.5646 iTunes: 12.1.0.71

# <span id="page-4-0"></span>**Defend Your Windows PC From Junk Ware: 5 Lines of Defence - Bill Maxwell**

Every Windows user is fighting a constant war against junk-ware that legitimate application installers try to sneak onto our systems. Here's everything you can do to protect yourself from obnoxious browser toolbars and all that other junk.

Never mind the bloat-ware that comes preinstalled on new PCs — that can be removed by reinstalling Windows or doing a deep-cleaning when you get a new PC. The junk-ware that tries to sneak onto your system afterward is a constant problem.

**The first** — and most important — line of defence is to be careful when downloading software and installing it. Avoid misleading download links that are really advertisements and be sure to get the software from its official website. Avoid download sites like Download.com (CNET) and even SourceForge.net, as these websites offer software installers wrapped in junk-ware installers.

No matter how careful you are, you'll end up with an installer containing junk-ware at some point. Legitimate, reputable programs include this stuff in their installers. Be sure to go through the installer carefully and deny all the offers — you'll want to choose the Custom install option, not the Automatic one. On one screen, you may have to deselect a checkbox to not install the junk — on the next screen, you may have to select a checkbox to not install the junk. You may have to click a Deny button to continue without installing this stuff  $-$  installers sometimes make the junk-ware's installation agreement look like the real program's license agreement. These program installers are designed to trick you, so be on your guard.

Oracle's Java updater even bundles the Ask Toolbar into security updates for Java, so be careful when installing those  $-$  or, better yet, uninstall Java if you don't need it. Most programs won't sneak junk-ware into security updates.

#### **The Second Line of Defence: Unchecky**

No matter how careful you are, you'll end up with legitimate installers containing junk-ware. These installers rely on you not un-checking the appropriate boxes so the junk will be installed. Unchecky does this job for you, running in the background and automatically un[checking the junk software offers when installing software. It will warn you if you accidentally agree to install junk software, too.

This tool would be particularly ideal for users who aren't as tech-savvy — install it on their computers, and they'll be able to easily avoid most of this stuff in the future.

#### **The Third Line of Defence: AdwCleaner or Junkware Removal Tool (JRT)**

Most antivirus programs ignore obnoxious adware like Conduit SearchProtect and the Ask Toolbar. Sure, most computer users wouldn't actually want these programs, but they're big business and the user technically agreed to install them, so it's fine. Never mind that the uninstallation process can be extremely obnoxious — to uninstall something like SearchProtect, you might have to uninstall add-ons from all your browsers and reset each browser's home page, search engine, and other settings.

Some security products classify these as "PUPs" — for "Potentially Unwanted Programs." This is a euphemism, because they're really "Almost Certainly Unwanted Programs." If a user actually does want something like Conduit SearchProtect installed, they probably don't understand what it does.

Instead of relying on antivirus products or manual removal — although manual removal is always possible — you can use programs like AdwCleaner or Junkware Removal Tool. These programs automatically scan your system for nasty junk-ware and can quickly remove it. It's a quick way to check if a computer is "infected" by this stuff and remove it if it is.

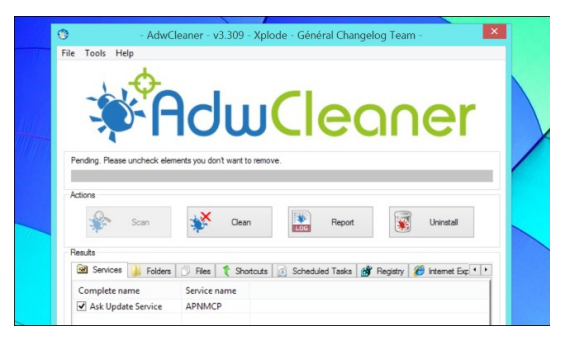

#### **The Fourth Line of Defence: Antivirus Software**

General-purpose anti-malware or antivirus software is also important for keeping a Windows PC clean. We're sure there are nasty programs out there that bundle real, full-on malware in their installers. Antivirus products will detect that stuff, prevent it from being installed on your system, and remove it. If only they did the same thing when a program tried to install those "potentially unwanted programs!"

#### **Continued Page 6**

### <span id="page-5-0"></span>**Reset Your Router to Factory Defaults - Bill Maxwell**

#### **Continued from page 5**

#### **Defend Your Windows PC from Junkware - Bill Maxwell**

Windows 8 comes with Windows Defender. It has poor detection-rate scores, but can offer a sufficient amount of protection if you know what you're doing. If you're looking for maximum protection against malware for someone who isn't as tech-savvy, you may want to choose a different antimalware program.

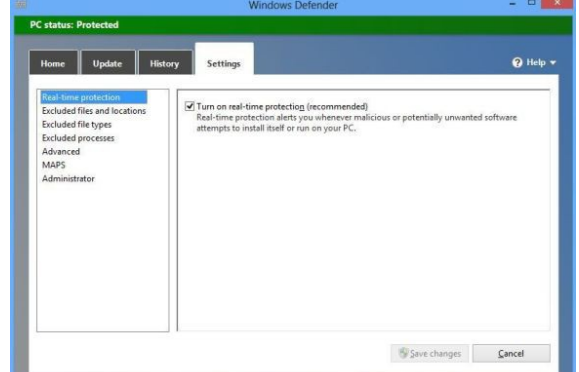

#### **The Fifth Line of Defence: Application Whitelisting**

This is the nuclear option. If you're sick and tired of unapproved junk applications sneaking onto your system  $-$  or if you need to lock-down and secure a relative's or child's computer — you may want to turn to use whitelisting.

This will ensure only applications you specifically approve will run on your Windows system.

Whitelisting is normally available only to the Enterprise edition of Windows with the AppLocker feature. However, on any edition of Windows 8 — and Windows 7, to some extent  $-$  you can get application whitelisting, too. Microsoft's Family Safety parental control feature is more than just a parental control feature — it lets you restrict access to applications for specific user accounts, effectively setting up an application whitelist that will prevent unapproved software from running on the system.

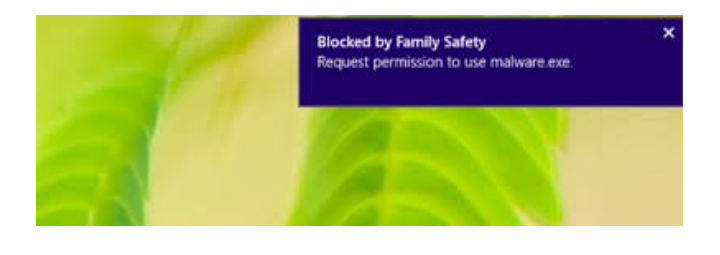

### **Reset Your Router to Factory Defaults.**

Before you reset your Router, make sure you know the Account name and Password for your ADSL connection (Providing your Router is using the ADSL feature).

Routers come with a button you can press to reset the router to its default factory settings. This resets any configuration changes you've made to the router – forwarded ports, network settings, parental controls, and custom passwords will all be wiped away. You'll be able to access the router with its default username and password, but you may have to spend some time configuring the router again, depending on how many changes you made to its configuration.

The exact process (and location of the reset button) will vary from router to router. For best results, you should consult your router's manual for any model-specific instructions. However, the process is generally very similar on most routers.

First, look at the back (or perhaps the bottom) of the router. You'll see a special button labelled Reset. This button is often located in a depressed hole, known as a "pinhole," so you can't accidentally press it.

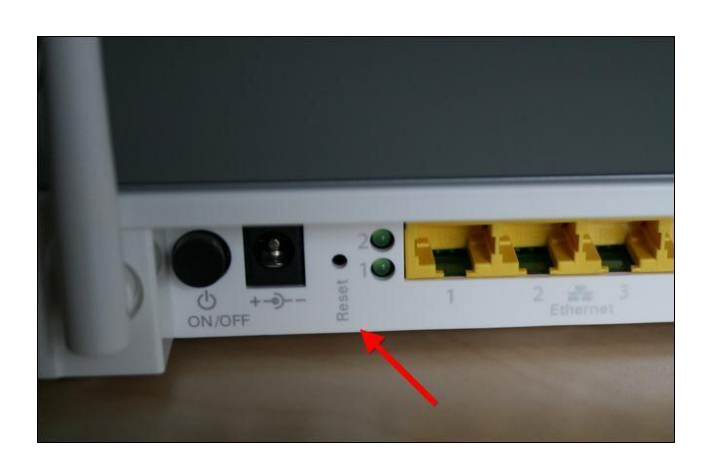

To reset the router, you'll generally need to press this button and hold it down for about 10 seconds. After you release the button, the router will reset itself to the factory default settings and reboot. If the button is located in a pinhole, you'll need to use a bent paperclip or another long, narrow object to press and hold it.

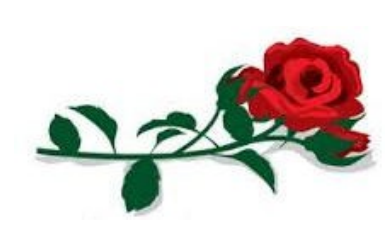

#### February 2015 **Bits'N'Bytes**

### <span id="page-6-0"></span>**How to Download Firefox On a New Computer Without Using Internet Explorer – Bill Maxwell**

Internet Explorer-haters often say that the only good use for Internet Explorer is downloading Firefox or Chrome. But if you really don't like IE, you can use Windows' built-in FTP support to download and install Firefox without ever opening IE.

Sure, you could just open Internet Explorer and download Firefox from Mozilla's website, but where's the geeky fun in that? This trick is about Firefox because Mozilla provides an FTP server, while Google doesn't seem to.

Downloading Firefox without using Internet Explorer may also come in handy if Internet Explorer is crashing and isn't working properly on your system.

Graphical Method with Windows Explorer (File Manager)

To access Mozilla's FTP server in Windows Explorer, type [ftp://ftp.mozilla.org](ftp://ftp.mozilla.org/) into Windows Explorer's address bar and press Enter.

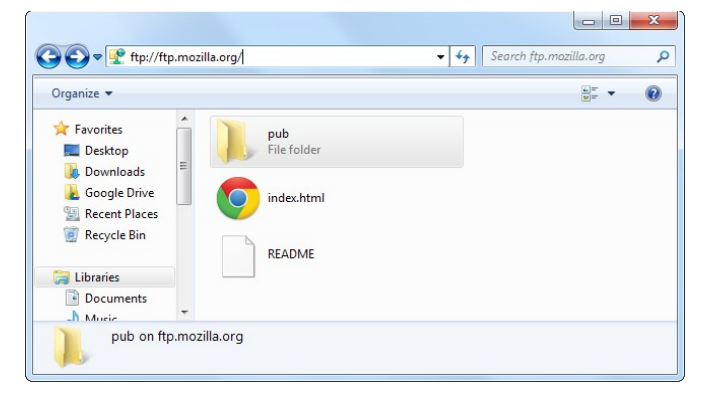

Navigate to the following folder:

#### [pub/firefox/releases/latest/win32/en-US/](http://pub/firefox/releases/latest/win32/en-US/)

You can also just enter the following address in Windows Explorer to go directly to the appropriate folder on Mozilla's FTP server:

#### **[ftp://ftp.mozilla.org/pub/firefox/releases/latest](ftp://ftp.mozilla.org/pub/firefox/releases/latest/win32/en-US/) [/win32/en-US/](ftp://ftp.mozilla.org/pub/firefox/releases/latest/win32/en-US/)**

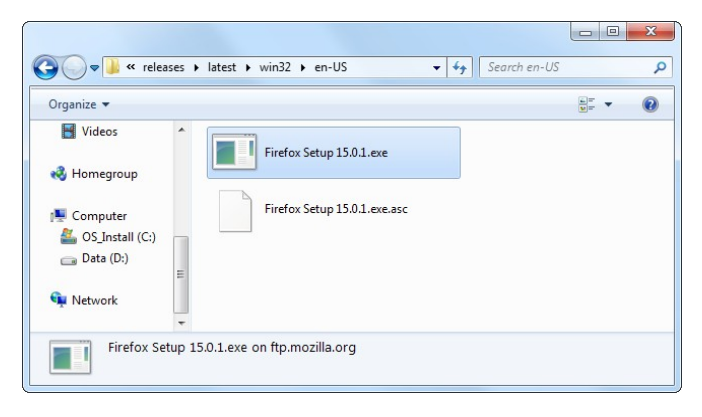

Now copy the Firefox Setup .exe file to your computer. You can drag and drop it, use the Copy To Folder option in its right-click menu, or do a Copy and Paste.

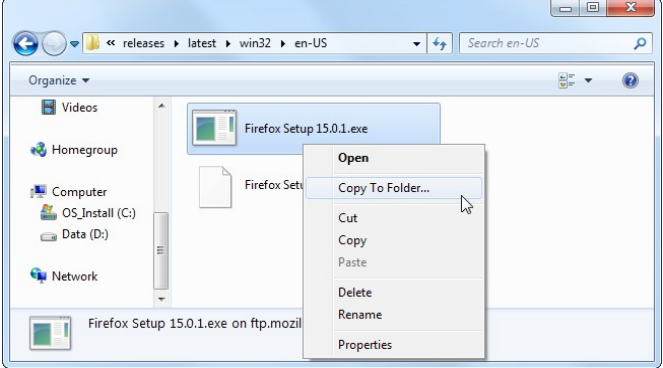

#### Windows Explorer will download the Firefox installer to your computer, no IE involved.

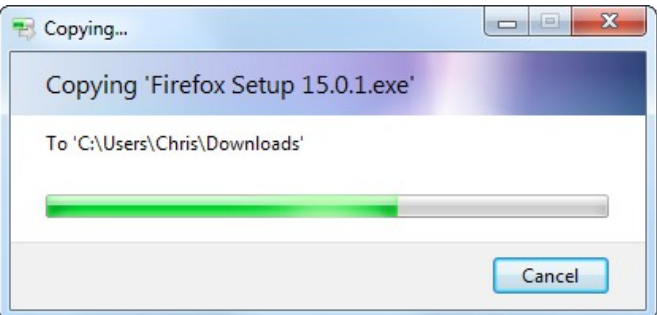

You can then launch the Firefox Setup application to install Firefox.

If the above trick wasn't geeky enough for you, you can also download Firefox using the ftp utility in the Windows Command Prompt.

Command-Line Method with Command Prompt

Launch a Command Prompt window from the Start menu and type the following command to connect to Mozilla's FTP server: [ftp ftp.mozilla.org](file:///G:/Bits)

Type anonymous at the login prompt, then leave the password field blank and press Enter.

**Continued Page 8** 

## **How to Download Firefox On a New Computer Without Using Internet Explorer – Continued**

#### **Continued from Page 7**

**How to Download Firefox On a New Computer Without Using Internet Explorer – Bill Maxwell**

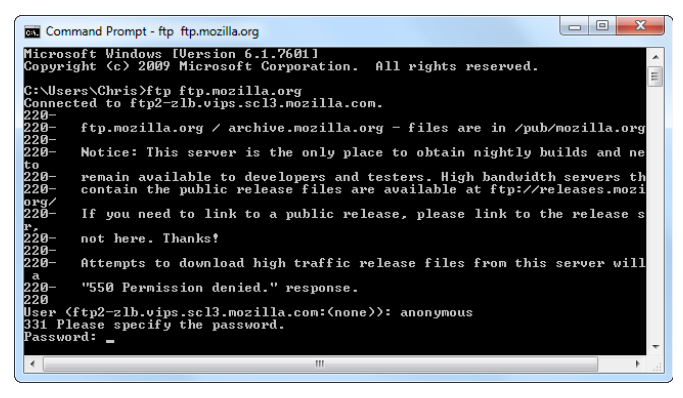

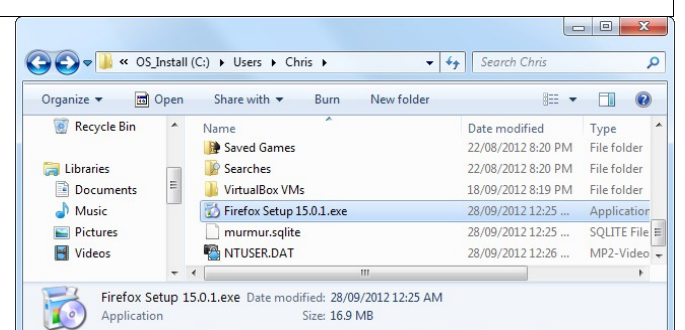

You can also use Windows Explorer and the ftp command to connect to other FTP servers you have access to. If you have upload access to an FTP server, you can use these tools to upload files – you don't necessarily need a third-party FTP program.

Use the following command to change to the directory containing the latest release of Firefox:

cd pub/mozilla.org/firefox/releases/latest/win32/en-US

Then, run the ls command to see a list of the files in the directory:

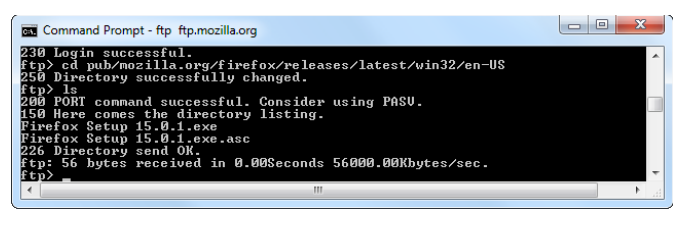

The command to enter is: ls

Use the get command to download the latest Firefox installer to your hard drive: get "Firefox Setup 15.0.1.exe"

Replace the file name in the above command with the name of the current version – this is displayed beneath the ls command.

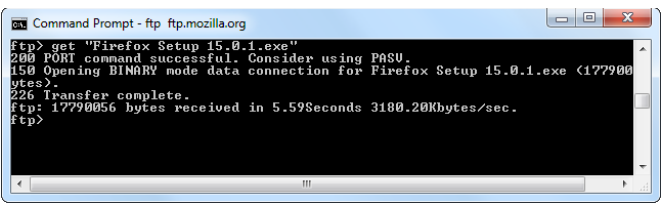

The downloaded Firefox Setup .exe file will appear in your user folder at C:\Users\NAME.

#### <span id="page-7-0"></span>**Reviews**

#### **Google's Translator reveals a neat new trick**

#### From GadgetGuy 19/01/2015

Ever since Star Trek coined the idea of a universal translator, someone has been trying to come up with something close, and while we don't yet have a Babel fish for our eyes and ears, Google has an app with a neat new trick that gets close.

If you've never played with Google Translator, you're missing out on one of Google's software masterpieces. We've seen translation systems over the years from all sorts of companies, and we even remember when the old AltaVista one which was even named for the Hitchhiker's Guide mythical fish that translated languages and is now built into Microsoft's Bing search engine.

Still, as cool as that one was, Google's may go even further.

The latest update to Google's Translator app includes the ability to interpret signs and printed text in real time, replacing what the sign shows by just aiming your phone's camera at it.

#### **Read full review at:**

#### **[http://www.gadgetguy.com.au/googles](http://www.gadgetguy.com.au/googles-translator-reveals-a-neat-new-trick/)[translator-reveals-a-neat-new-trick/](http://www.gadgetguy.com.au/googles-translator-reveals-a-neat-new-trick/)**

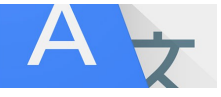

### <span id="page-8-0"></span>**Why You Shouldn't Use MAC Address Filtering On Your Wi-Fi Router - Bill Maxwell**

MAC address filtering allows you to define a list of devices and only allow those devices on your Wi-Fi network. That's the theory, anyway. In practice, this protection is tedious to set up and easy to breach.

This is one of the Wi-Fi router features that will give you a false sense of security. Just using WPA2-PSK encryption is enough. Some people like using MAC address filtering, but it's not a security feature.

#### **How MAC Address Filtering Works:**

Each device you own comes with a unique **M**edia **A**ccess **C**ontrol address (MAC address) that identifies it on a network. Normally, a router allows any device to  $connect$  — as long as it knows the appropriate passphrase. With MAC address filtering a router will first compare a device's MAC address against an approved list of MAC addresses and only allow a device onto the Wi-Fi network if its MAC address has been specifically approved.

Your router probably allows you to configure a list of allowed MAC addresses in its web interface, allowing you to choose which devices can connect to your network.

#### **MAC Address Filtering Provides No Security**

So far, this sounds pretty good. But MAC addresses can be easily spoofed in many operating systems, so any device could pretend to have one of those allowed, unique MAC addresses.

MAC addresses are easy to get, too. They're sent over the air with each packet going to and from the device, as the MAC address is used to ensure each packet gets to the right device.

All an attacker has to do is monitor the Wi-Fi traffic for a second or two, examine a packet to find the MAC address of an allowed device, change their device's MAC address to that allowed MAC address, and connect in that device's place. You may be thinking that this will not be possible because the device is already connected, but a "deauth" or "deassoc" attack that forcibly disconnects a device from a Wi-Fi network will allow an attacker to reconnect in its place.

We're not exaggerating here. An attacker with a toolset like Kali Linux can use Wireshark to eavesdrop on a packet, run a quick command to change their MAC address, use aireplay-ng to send deassociation packets to that client, and then connect in its place. This entire process could easily take less than 30 seconds. And that's just the manual method that involves doing each step by hand — never mind the automated tools or shell scripts that can make this faster.

At this point, you may be thinking that MAC address filtering isn't foolproof, but offers some additional protection over just using encryption. That's sort of true, but not really.

Basically, as long as you have a strong passphrase with WPA2 encryption, that encryption will be the hardest thing to crack. If an attacker can crack your WPA2 encryption, it will be trivial for them to trick the MAC address filtering. If an attacker would be stumped by the MAC address filtering, they definitely won't be able to break your encryption in the first place.

Think of it like adding a bicycle lock to a bank vault door. Any bank robbers that can get through that bank vault door will have no trouble cutting a bike lock. You've added no real additional security, but every time a bank employee needs to access the vault, they have to spend time dealing with the bike lock.

#### **This Is a Network Administration Feature**

MAC address filtering, properly used, is more of a network administration feature than a security feature. It won't protect you against outsiders trying to actively crack your encryption and get onto your network. However, it will allow you to choose which devices are allowed online.

For example, if you have kids, you could use MAC address filtering to disallow their laptop or smartphpone from accessing the Wi-FI network if you need to ground them and take away Internet access. The kids could get around these parental controls with some simple tools, but they don't know that.

That's why many routers also have other features that depend on a device's MAC address. For example, they might allow you to enable web filtering on specific MAC addresses. Or, you can prevent devices with specific MAC addresses from accessing the web during school hours. These aren't really security features, as they're not designed to stop an attacker who knows what they're doing.

If you really want to use MAC address filtering to define a list of devices and their MAC addresses and administer the list of devices that are allowed on your network, feel free. Some people actually enjoy this sort of management on some level. But MAC address filtering provides no real boost to your Wi-Fi security, so you shouldn't feel compelled to use it. Most people shouldn't bother with MAC address filtering, and  $-$  if they do  $-$  should know it's not really a security feature.

#### **The Above Article was copied from How to Geek.**

#### <span id="page-9-0"></span>**Alerts**

#### **Department of Veteran's Affairs**

#### Last updated 12 January 2015

DVA has been made aware of a possible scam where a veteran was contacted and told they are entitled to a sum of money as compensation for 'cost of living expenses'. The veteran was then asked for bank account details so the money could be deposited. After the veteran refused to provide bank account details, they were promised a cheque would be sent.

No payments of this nature are being made and DVA will never ask for bank account details over the phone. If you receive a call of this type, do not provide any personal information. If you need to check on payments or make changes to bank account details, please contact DVA on 133 254.

<http://www.dva.gov.au/site-help/scam-information>

\*\*\*\*\*\*\*\*\*\*

Beware of fake vouchers that end up costing you more

**January 2015:** SCAMwatch is urging consumers to be alert to scammers offering fake vouchers in exchange for financial and other personal information.

SCAMwatch continues to get reports from consumers about receiving emails, text messages and coming across social media posts possibly misusing the names and logos of well-known retailers such as Coles, Woolworths, ALDI, IGA, Bunnings and Myer.

Consumers are typically asked to click on a link, to complete a survey or to download a program to receive a free voucher, in some cases for an amount as high as \$1 000. As a slight variation on this scam, consumers may be asked to pay a very small amount (sometimes even as low as just \$1) to receive a voucher for a substantially higher amount.

Scammers often use such promotions as a disguise to collect credit card or bank account details and other personal information from consumers to access their money and commit identity theft.

Don't be fooled by a fake promotion  $-$  verify whether the offer is legitimate by getting in touch with the retailer purportedly offering the voucher using contact details you find independently.

\*\*\*\*\*\*\*\*\*\*

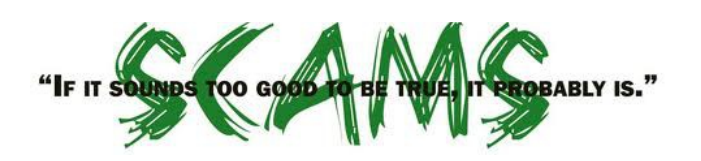

#### **Donate safely to bushfire appeals (or any appeal)**

January 2015: SCAMwatch is encouraging Australians who are considering donating to bushfire appeals to make sure they double check whether the appeal or its organisers are legitimate so that their generosity reaches victims, not scammers.

There are many legitimate organisations that provide much-needed assistance to those affected by the summer bushfires. Unfortunately, there are also many scammers who capitalise on tragic events as soon as they happen. Not only do these scams cost people money, they also divert much-needed donations away from legitimate causes.

If you are considering making a donation to a bushfire appeal check that you are giving to a legitimate charity by visiting the [Australian Charities and Not-for-Profits](http://www.acnc.gov.au/findacharity) [Commission](http://www.acnc.gov.au/findacharity) (ACNC) register.

**Don't let scammers appeal to your generous side – if you are looking to help people in need, donate freely but wisely by making sure your donation goes to a legitimate charity**

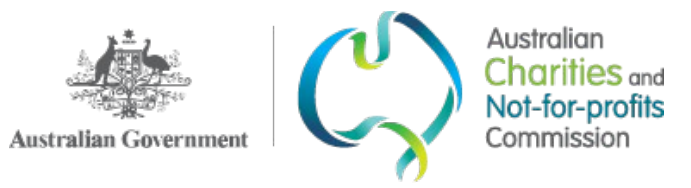

#### **Instructions For Seniors**

When I was at the checkout and ready to pay for my groceries the cashier said,

"Strip down, facing me."

Making a mental note so I could complain to my local MP about this security rubbish, I did just as she had instructed.

After the shrieking and hysterical remarks finally subsided, I found out that she was referring to how I should position my credit card.

Nonetheless, I've been asked to shop elsewhere in the future.

They need to make their instructions a little clearer for seniors.

### <span id="page-10-0"></span>**Notice of Annual General Meeting 2015**

#### **Sunshine Coast Computer Club Inc. Annual General Meeting 2015**

The 2015 Annual General Meeting and Election of Officers for the Sunshine Coast Computer Club Inc. will be held at the Caloundra Community Youth Hall on Saturday 7 February 2015, commencing at 10am.

Nominations and Acceptances for positions must be received by the Secretary by post or email on or before Friday 6 February 2015, or at the Annual General meeting.

They may be delivered

- by email – [sccc@internode.on.net](mailto:sccc@internode.on.net)
- by post SCCC Inc., PO Box 384, Caloundra 4551
- or by hand at a meeting of Sunshine Coast Computer Club

#### **NOMINATION**

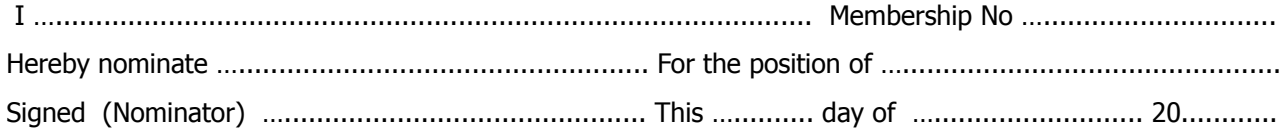

#### **ACCEPTANCE**

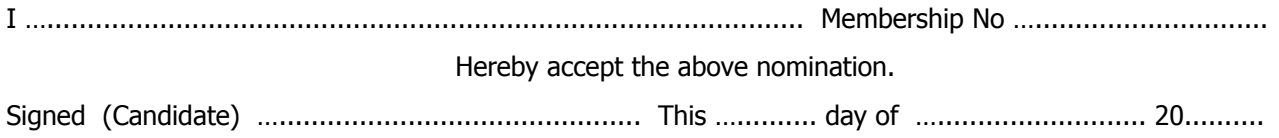

#### **PROXY FORM**

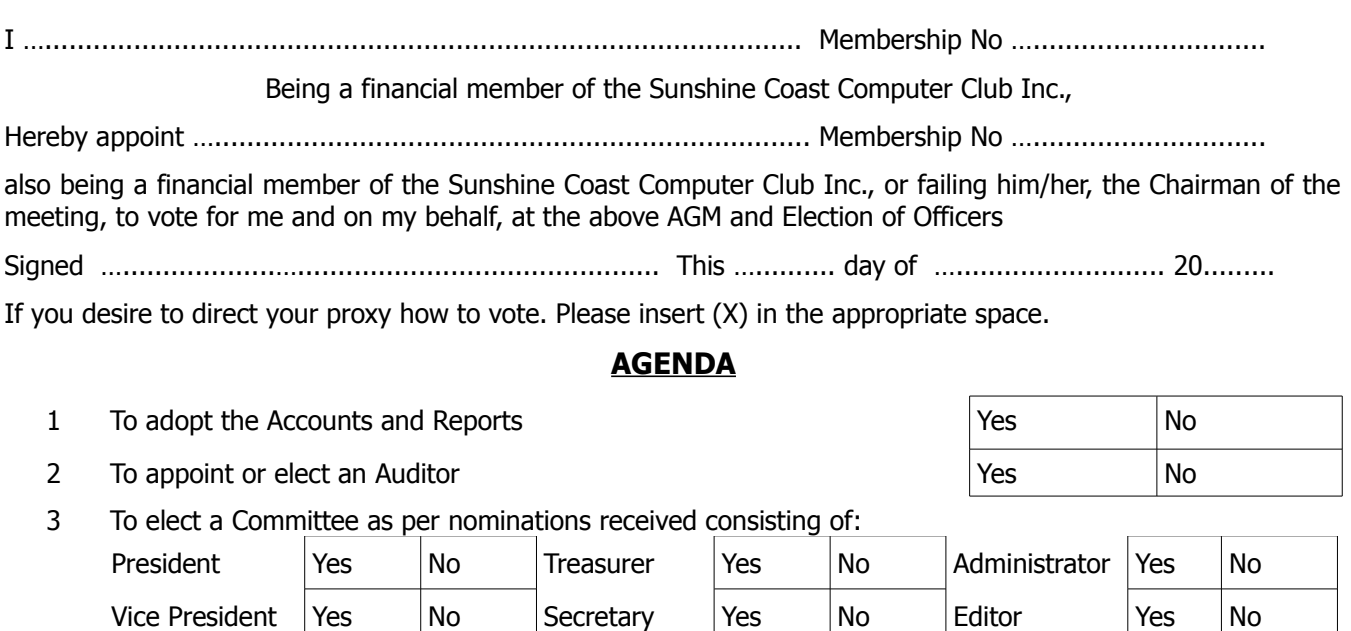

Committee Yes No Committee Yes No Committee Yes No

### <span id="page-11-0"></span>**Raffles**

#### **THE LAST SCCC RAFFLE WAS DRAWN SATURDAY 13 DECEMBER 2014 CALOUNDRA** using the Random Number Generator

The prize for this raffle was an eTouch Tablet with a 10.1 inch Touch Screen. The tablet came with a padded case to keep the tablet safe.

The lucky winner with ticket number 419 was Richard Henry Wilcox who bought the ticket at a Buderim meeting.

Congratulations Henry.

Thank you to the members who supported this raffle and to the members manning the desks and selling tickets in the raffle.

#### **RAFFLE TO BE DRAWN THURSDAY 5 FEBRUARY 2015 AT BUDERIM**

To begin the year this raffle prize is a Google Nexus 7in 32GB WiFi Tablet. The Google Nexus 7 comes with your favourite Google Apps such as Gmail, Chrome, Hangouts and YouTube, each allowing you to sync between your

tablet, PC or phone devices. You also gain access to Googe Play, the Android store with over 850,000 apps and games as well as e-Books and movies for you to indulge in. Your mobile content will look absolutely amazing on the Google Nexus 7, 7in 1080p 1920 x 1200 High Definition screen.

Read specifications at the meetings where tickets will be on sale to day of draw.

Tickets are \$1 each and available at all Meeting venues.

Remember buying of tickets is voluntary.

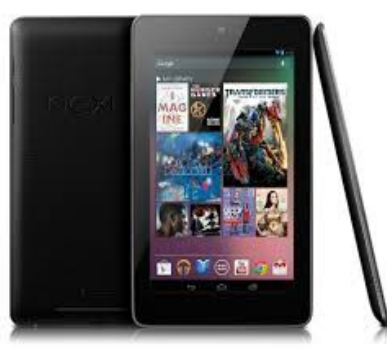

#### **RAFFLE TO START SATURDAY 7 MARCH 2015 AT CALOUNDRA**

The prize for this raffle will be named in the Weekly Bulletin Monday 2 February 2015

Tickets will be \$1 each and available at all Meeting venues commencing at Buderim on 8 January 2015.

Remember buying of tickets is voluntary.

#### **RAFFLE PRIZES**

Morry Phillips and Chris Phillips are the buyers of the Raffle prizes now. Any suggestions from members for future Raffle prizes wouild be welcomed by either of these members.

#### **OR**

Let the Club know by telephone to the Club Information Line (5492 1005).

### **OR**

To the door persons at the Buderim and Caloundra meetings

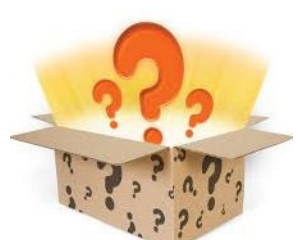

<span id="page-12-1"></span>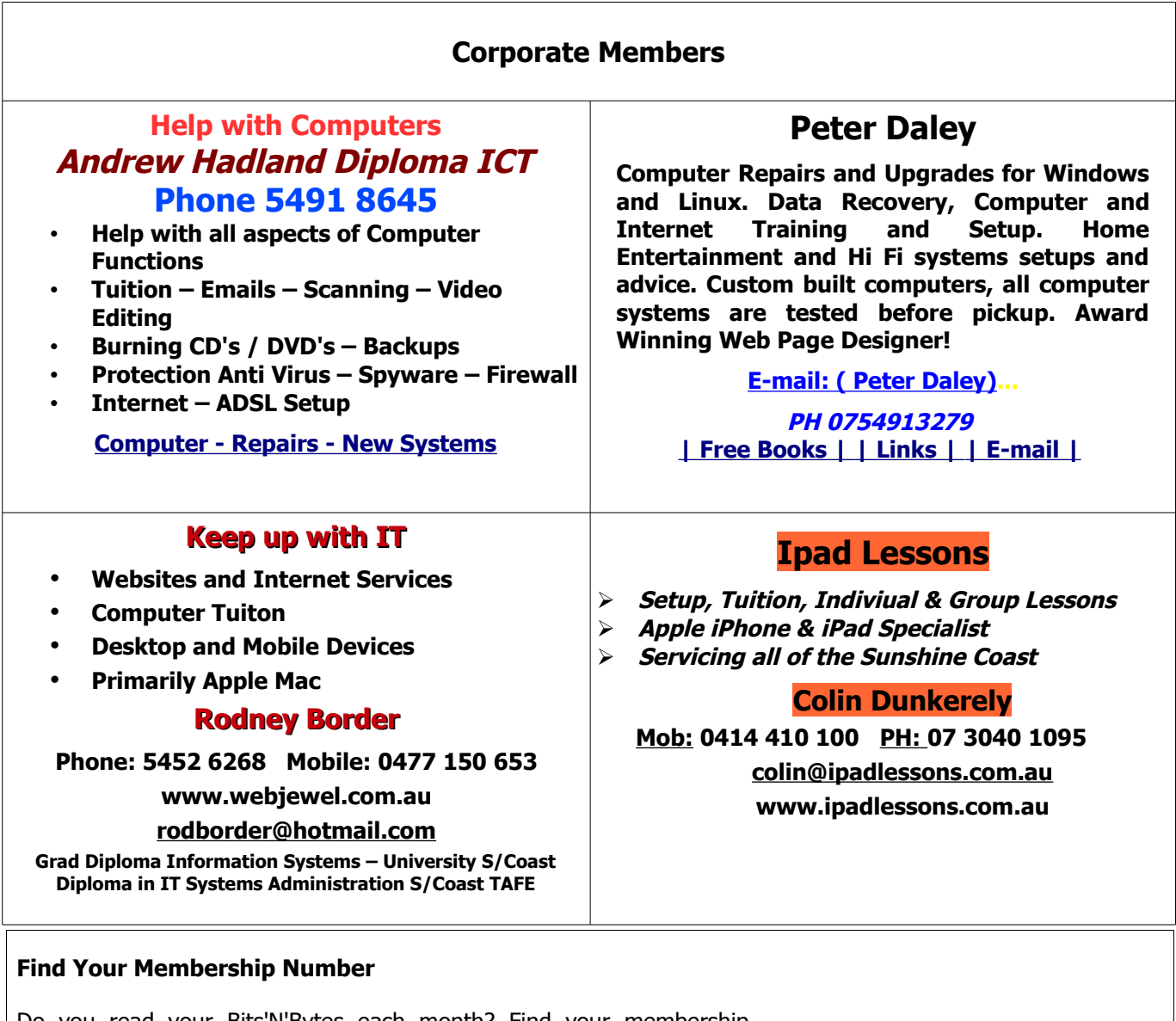

<span id="page-12-0"></span>Do you read your Bits'N'Bytes each month? Find your membership number hidden somewhere in one of the pages and win five free tickets in the current raffle.

The membership number will be chosen at random and will appear as a four digit number within the text of the magazine and may be on any page. If your membership number has 1, 2 or 3 digits, it will be shown with leading 0s.

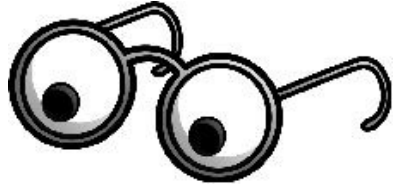

Do not forget to thoroughly scrutinise every magazine for your membership number hidden within the text of articles each month.

The number is placed in the 8672 middle of a sentence like this!

Start looking now! The lucky membership number is hidden somewhere in this month's edition. Is it yours?

When you find your number contact the club by email at [editor@sccc.org.au](mailto:editor@sccc.org.au) or phone 54921005 to claim your prize. You are allowed 60 days from the publication date to claim your prize. Otherwise, the prize is forfeited!

### <span id="page-13-0"></span>**Classified Ads**

Classified Advertisements in Bits'N'Bytes - Editorial Policy is that B'N'B Classified Advertisement -

- 1. Are for the use of members only.
- 2. Items must not be of a business or commercial nature.
- 3. Items submitted should be limited to a few items no huge garage sale lists please!
- 4. Items should preferably be relevant to computers, graphics, video, audio, electrical or electronic hobbies etc. Adverts for other types of household goods will be accepted only if there is sufficient room for them.
- 5. Ads should preferably be forwarded direct to [editor@sccc.org.au](mailto:editor@sccc.org.au) or phoned in to 07 5479 0671.
- 6. The Editor reserves the right to reject or edit any material .Editor reserves the right to reject or edit

## **FOR HIRE OR LOAN**

The Sunshine Coast Computer Club owns Record Cleaning Equipment, Data Projectors, Laptops, External DVD burners, Scanners, Digital Cameras, etc.

This equipment is available for hire or loan to members when it is not required by the club for meetings and presentations.

Contact your club if you need to borrow or hire equipment.

**Email: [sccc@sccc.org.au](mailto:sccc@sccc.org.au?subject=For%20Hire%20or%20Loan)**

**Telephone: 07 5492 1005**

### **FOR SALE**

This space is available for members to advertise those **computer related items** you no longer use and are taking up space on the shelf.

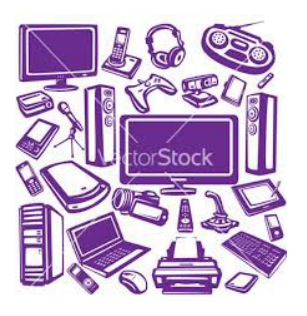

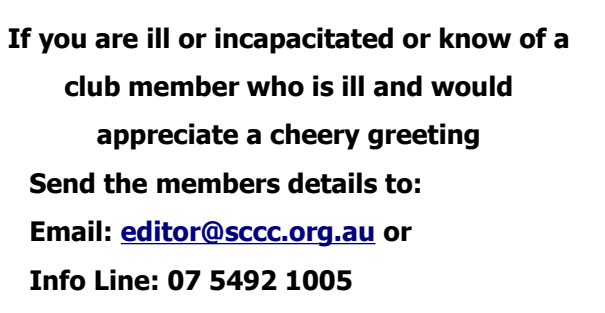

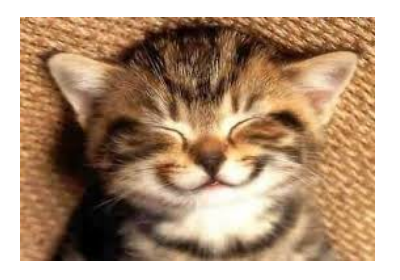

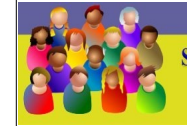

TION LINE 4 (07) 5492 10 **SUNSHINE COAST COMPUTER CLUB INC** "Keying Into Knowledge"

### **SCCC Web Site** [http://www.sccc.org.au](http://www.sccc.org.au/)

To access the 'Members Only' area of the web site, members must be registered.

#### Enter the link <http://sccc.org.au/membership-signup> into your web browser and follow the instructions to get registered

#### **Place Your Classified Ad on this page**

<span id="page-14-2"></span>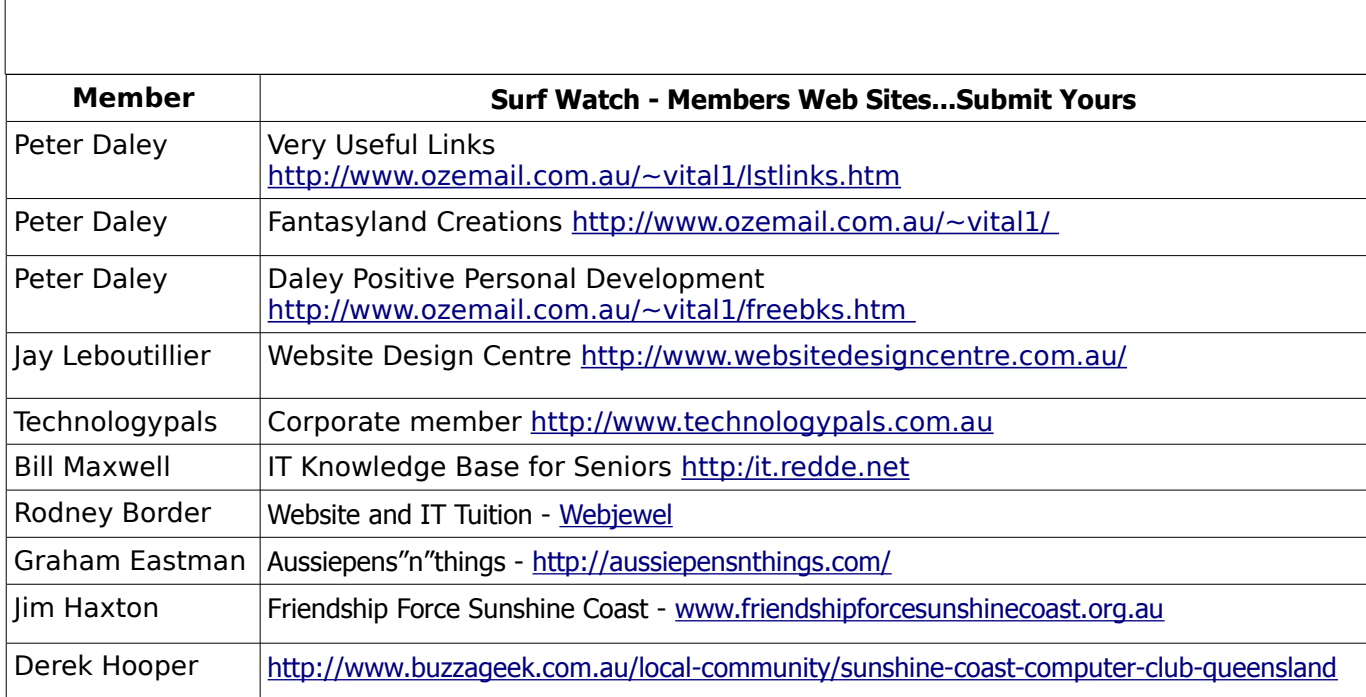

<span id="page-14-1"></span>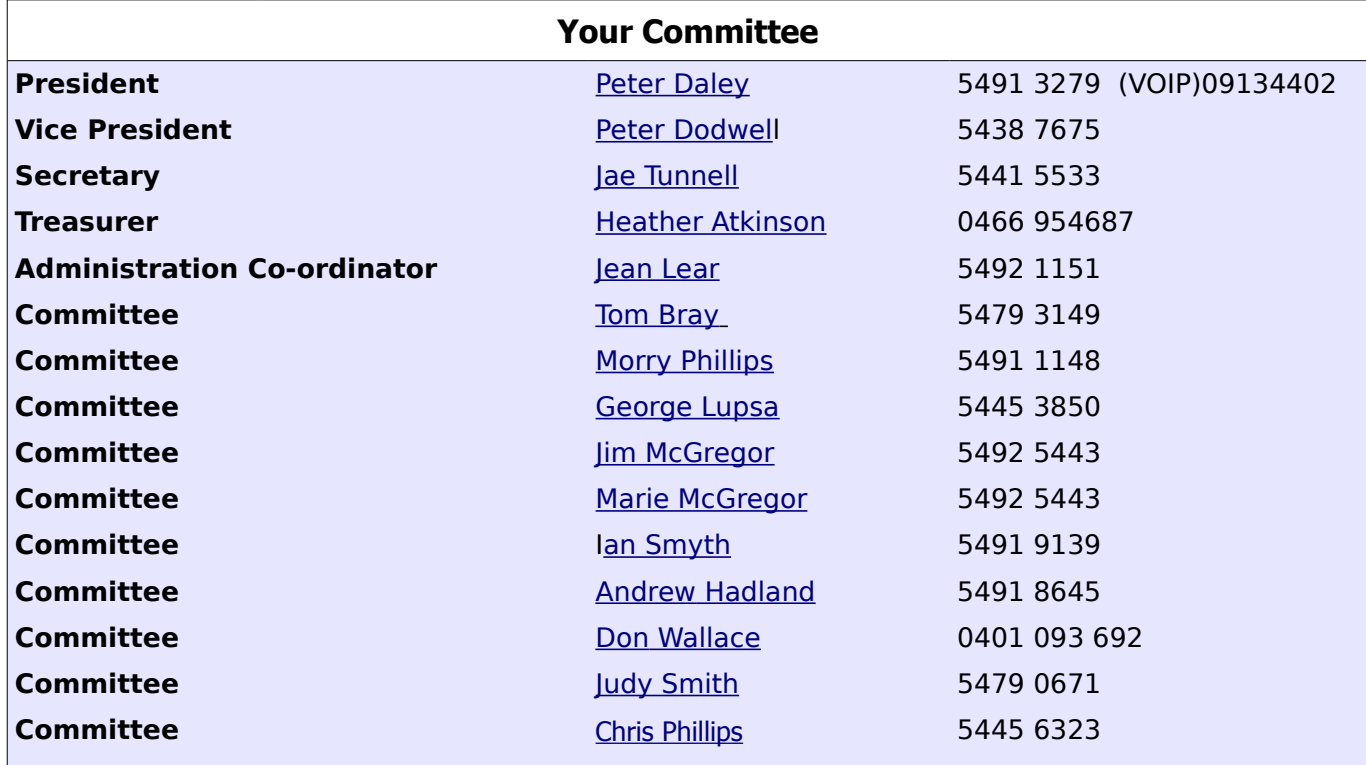

### <span id="page-14-0"></span>**Club Intranet**

The Club Intranet is available at all meeting venues. It is packed with up to date free software, tutorials and back issues of Bits'N'Bytes. Access it from any networked computer at the venue.

Type In your browser address bar:**192.168.2.222 At both Buderim and Caloundra and Yandina when available**

# <span id="page-15-0"></span>**SCCC Membership Application/Renewal Form**

**Applications can be posted to SCCC Inc., P O Box 384, Caloundra, 4551 or presented at a meeting**

**I wish to apply for membership**

**I wish to renew my membership**

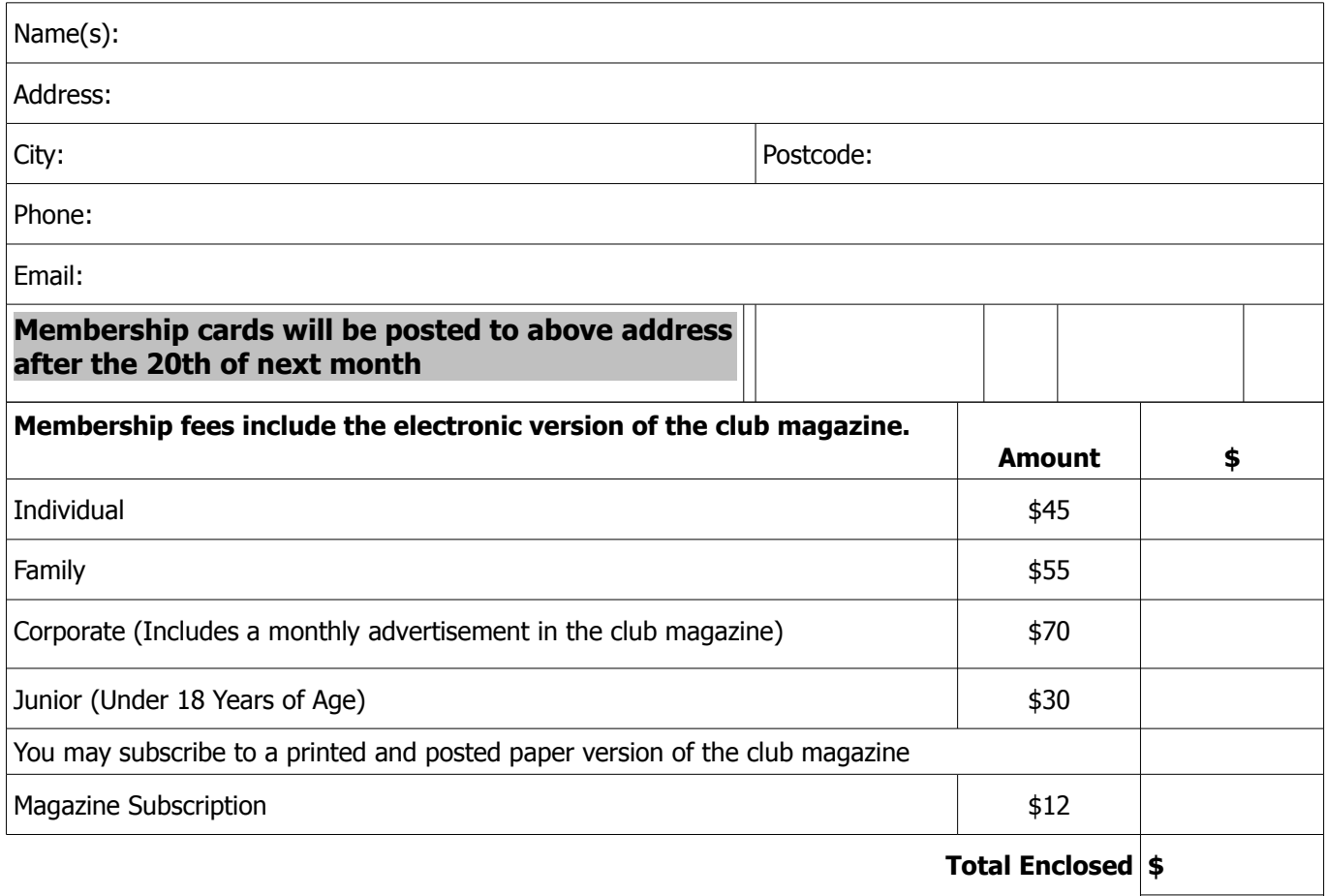

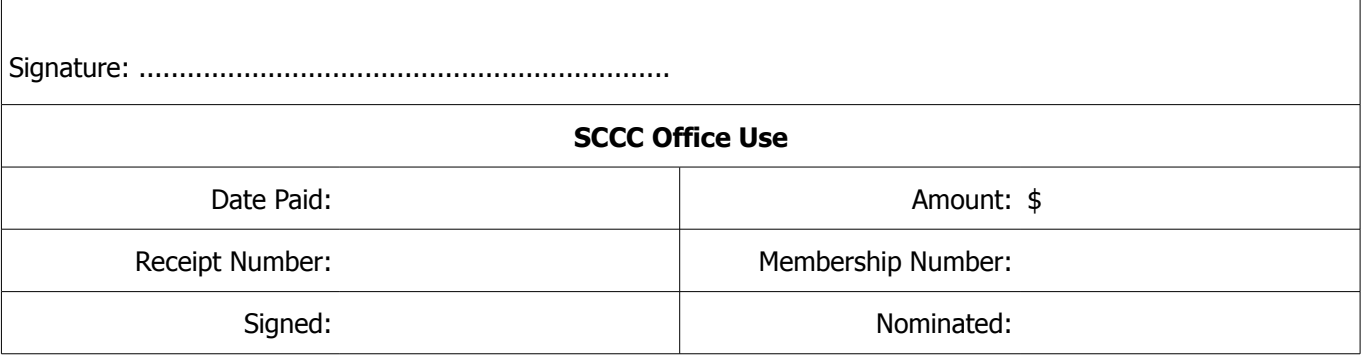